## THESIS WRITING Workshop

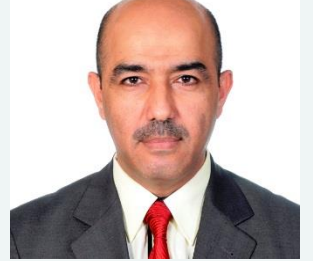

Alaa A. Altaay , PhD

Dept. of Computer Science Collage of Science Al-Mustansiriyah University sadco99@yahoo.com

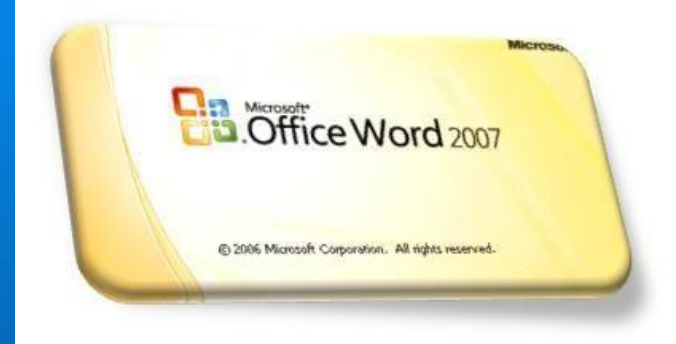

## •Session 1 Microsoft Word

#### **Problems in Writing Your Thesis**

- Most thesis writing are written using MS Word but writers (students, lecturers) are not using 100% of it's functionality.
- Instead MS Word is just being an electronic type writer for them (doing it manually)
- Waste money, in buying the software
- Waste your time preparing the document according to the formats
- Waste your energy, in solving format's problems in the document

#### **Knowing Your Report**

- All reports has their own kind of formats
- Thesis reports (PhD, Master degree, Bachelor degree etc) has their own formats, based on institution regulation (please read UTeM's handbook)
- Documents with proper formats are highly valuable

#### **Knowing MS Word Functionality**

#### Step 1

Understand all the functions in MS Word

Step<sub>2</sub>

Learn the functionality of each icons provided

#### **Tips and Tricks 1**

## Handle your References with care

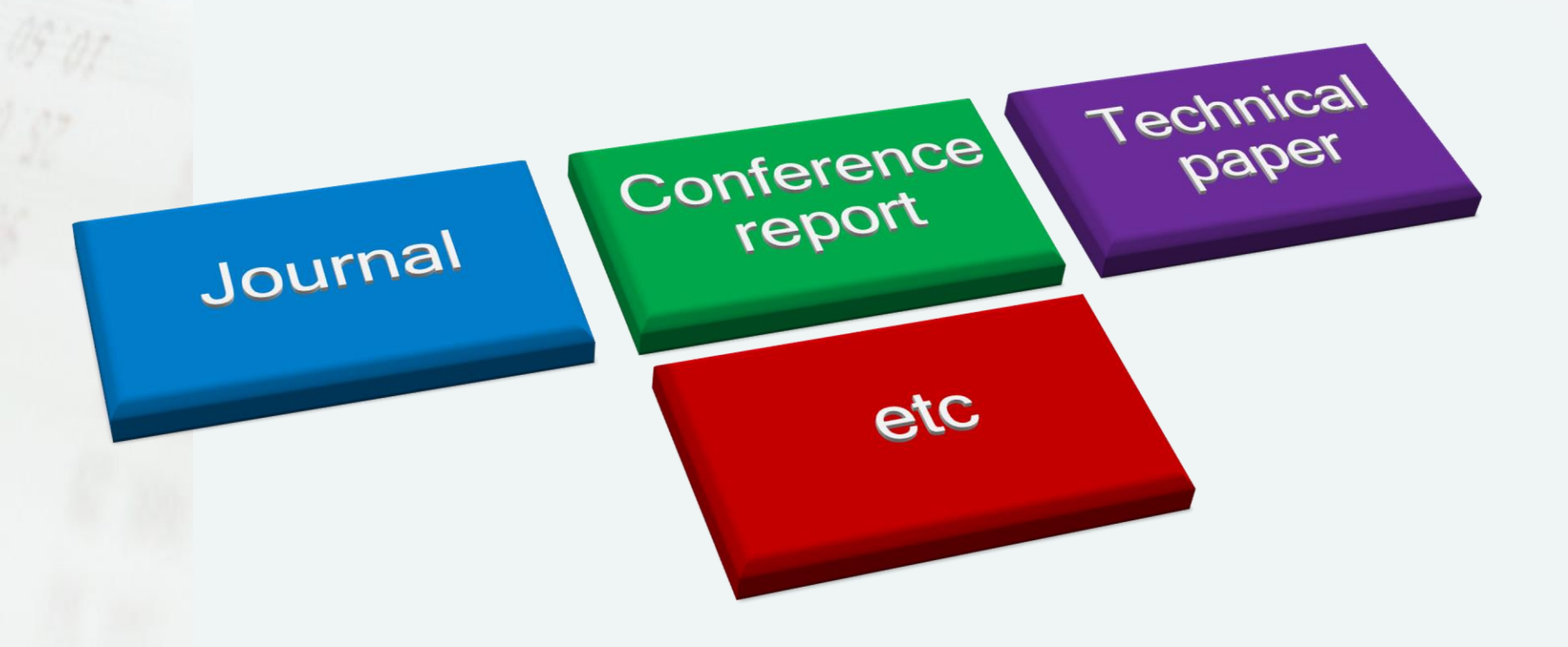

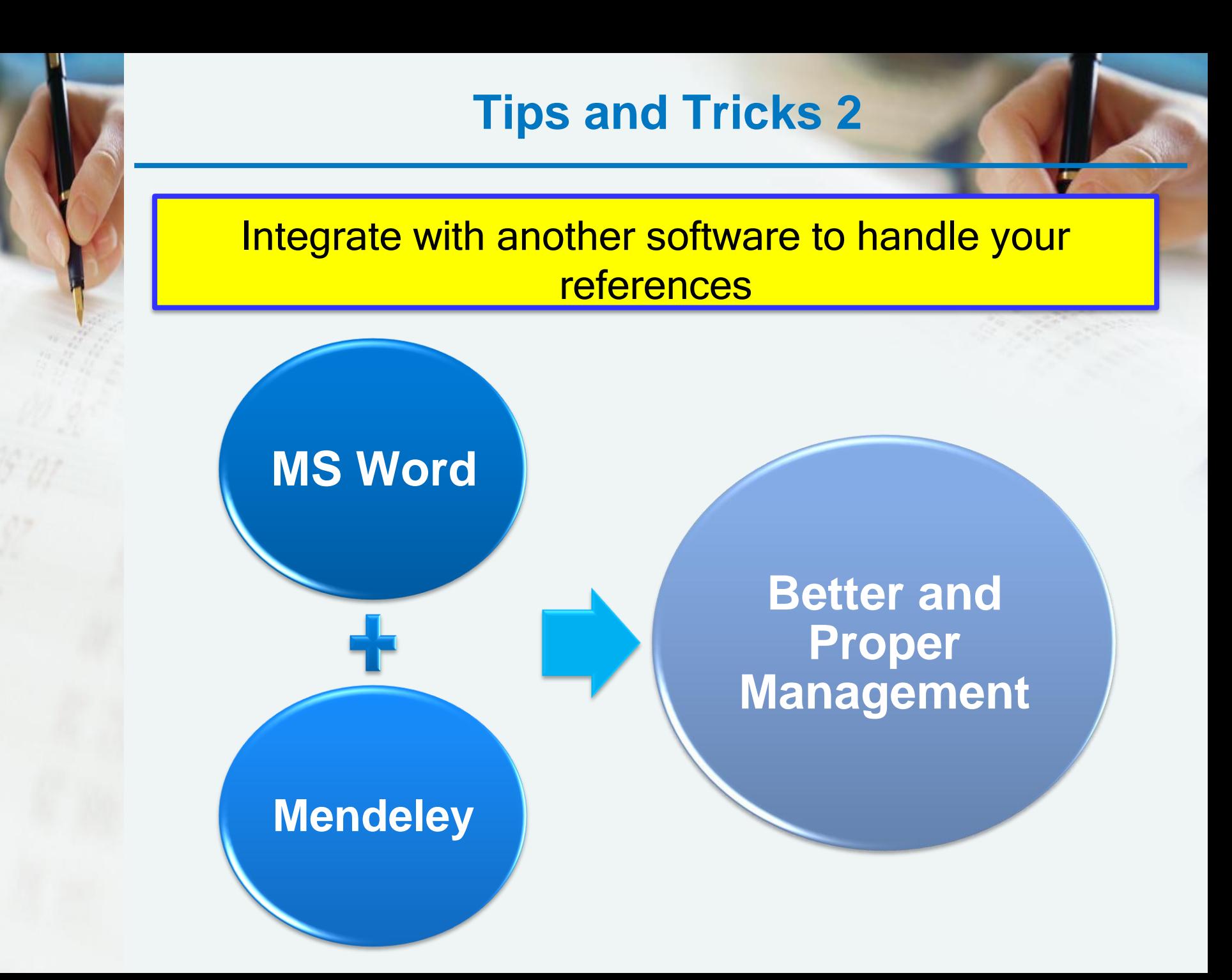

## **Why Using MS Word?**

A very effective software (All in ONE)

Time saving

Most formats can be generated automatically

Easy to fix the problems which you had made

#### **Thesis Format**

In the thesis/dissertation, the pages should be ordered as follows:

**Title Page Copyright (optional) Dedication (optional) Acknowledgments (optional) Table of Contents List of Tables, List of Figures, List of Abbreviations, List of Symbols Abstract (English) Abstract (Malay) Main Body Chapter 1 (which includes an introduction) Chapter 2 (literature review) Chapter 3 (research methodology) Chapter 4 (Analysis and Result) Chapter 5 (Summary, Conclusions And Recommendations) Bibliography/References Appendices** 

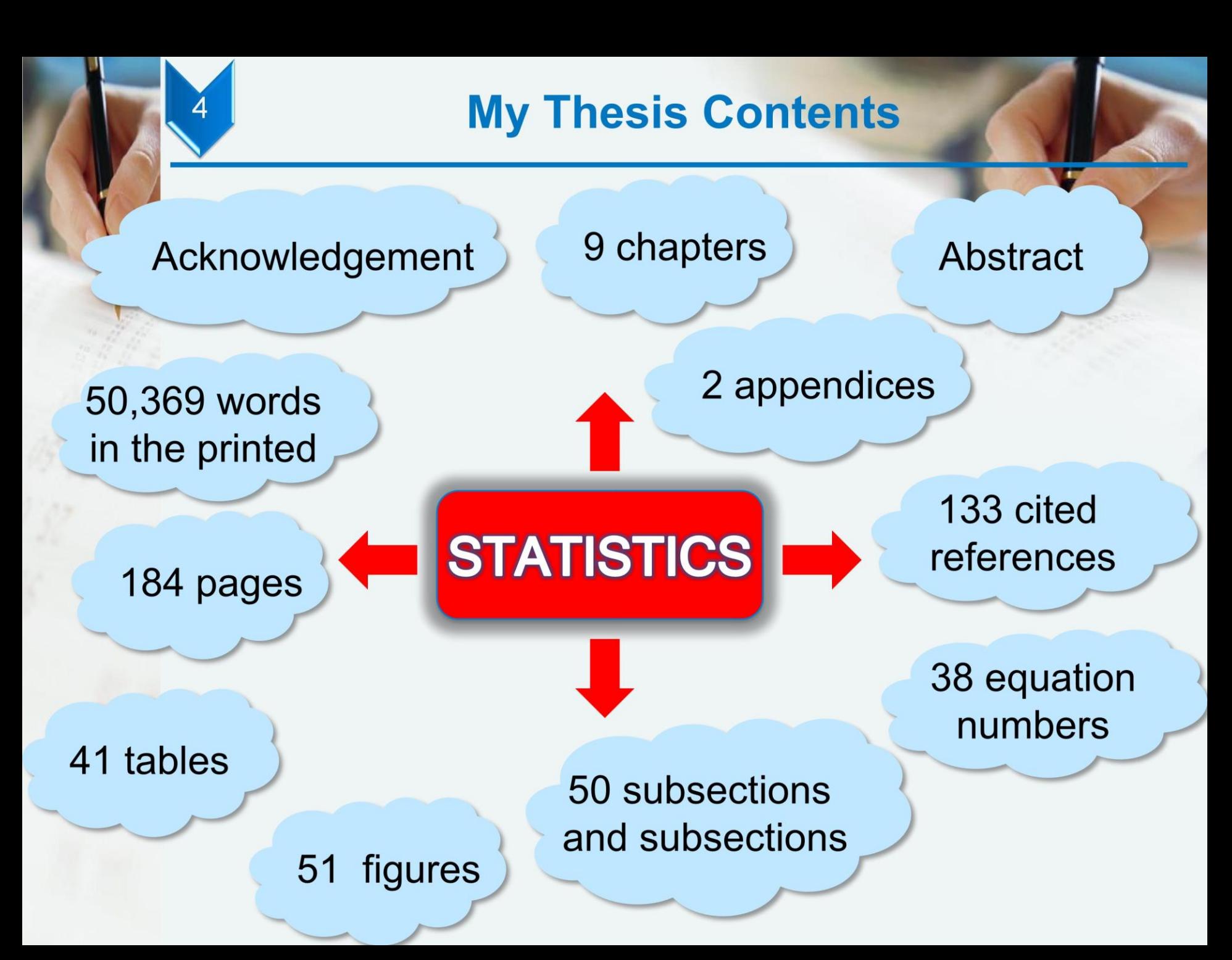

#### **Template**

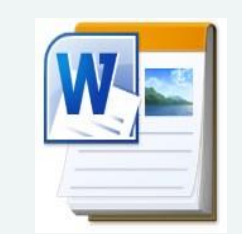

Template icon(.dotx)

When a new blank document is opened using a given template, all of the pre-set styles associated with that template are automatically incorporated into that document

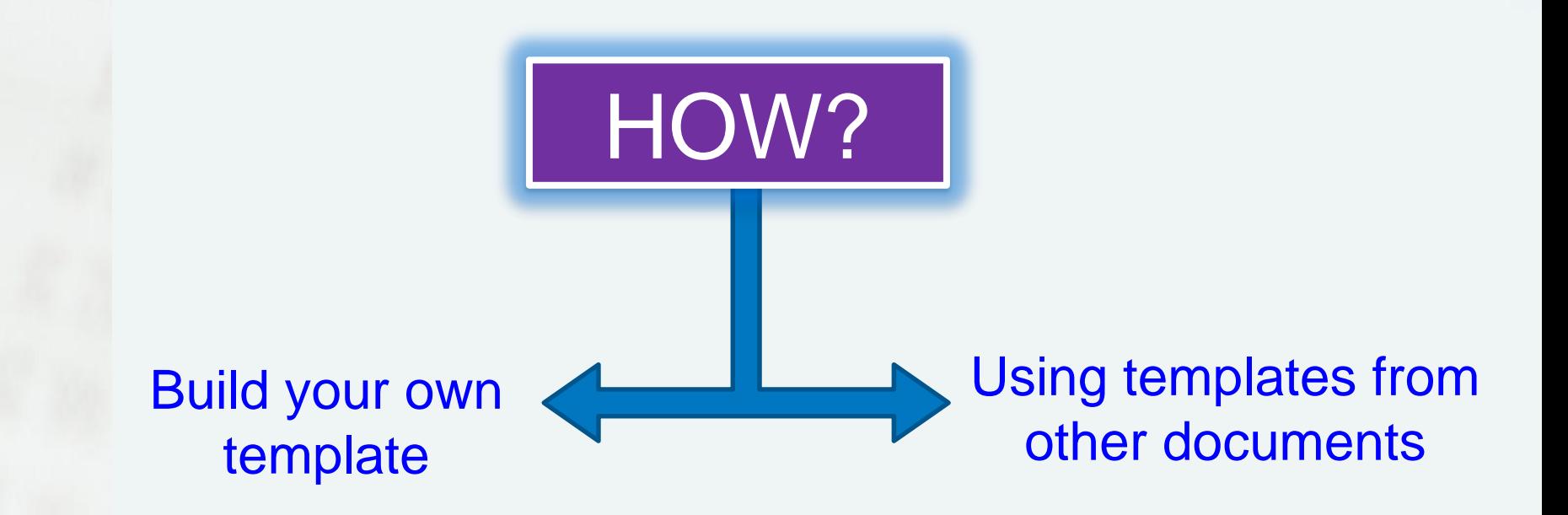

## **Important Functions in MS Word**

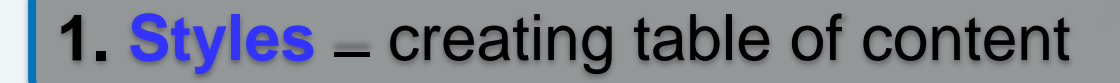

**2. Document Map** = view document

**3. Page Number** – page numbering

**4. Multilevel list** – section and subsection numbering

**5. Breaks –** page and section

**6. Equation editors** – equation number

**7. Captions** – Figures, Tables

**8. References** – bibliography

## **Styles Functionality in MS Word**

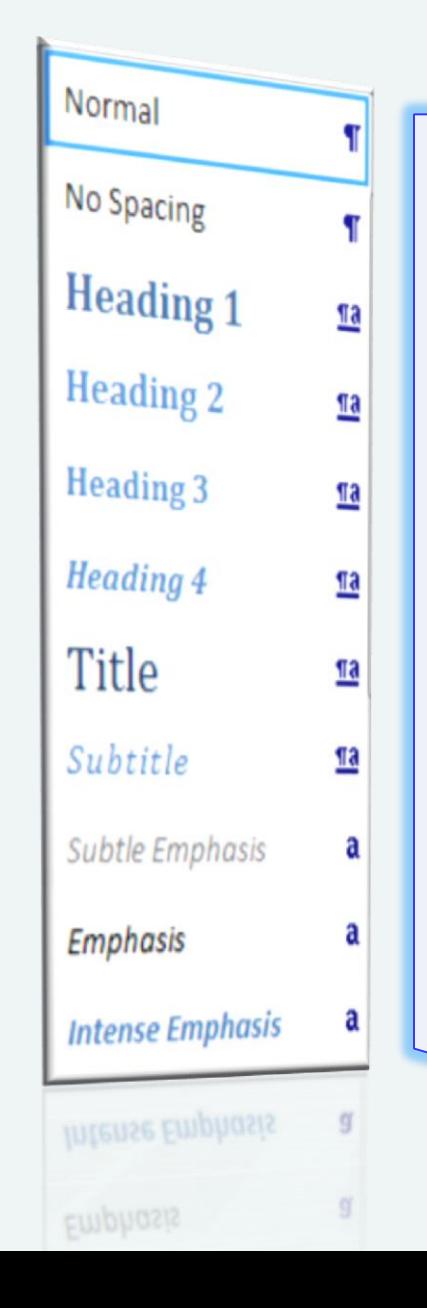

- Differentiate your chapter title and the paragraphs.
- Handling your writing easier.
- As a link in document map.
- Essential to generate Table of **Contents**

## **Formatting Headings with Quick Styles**

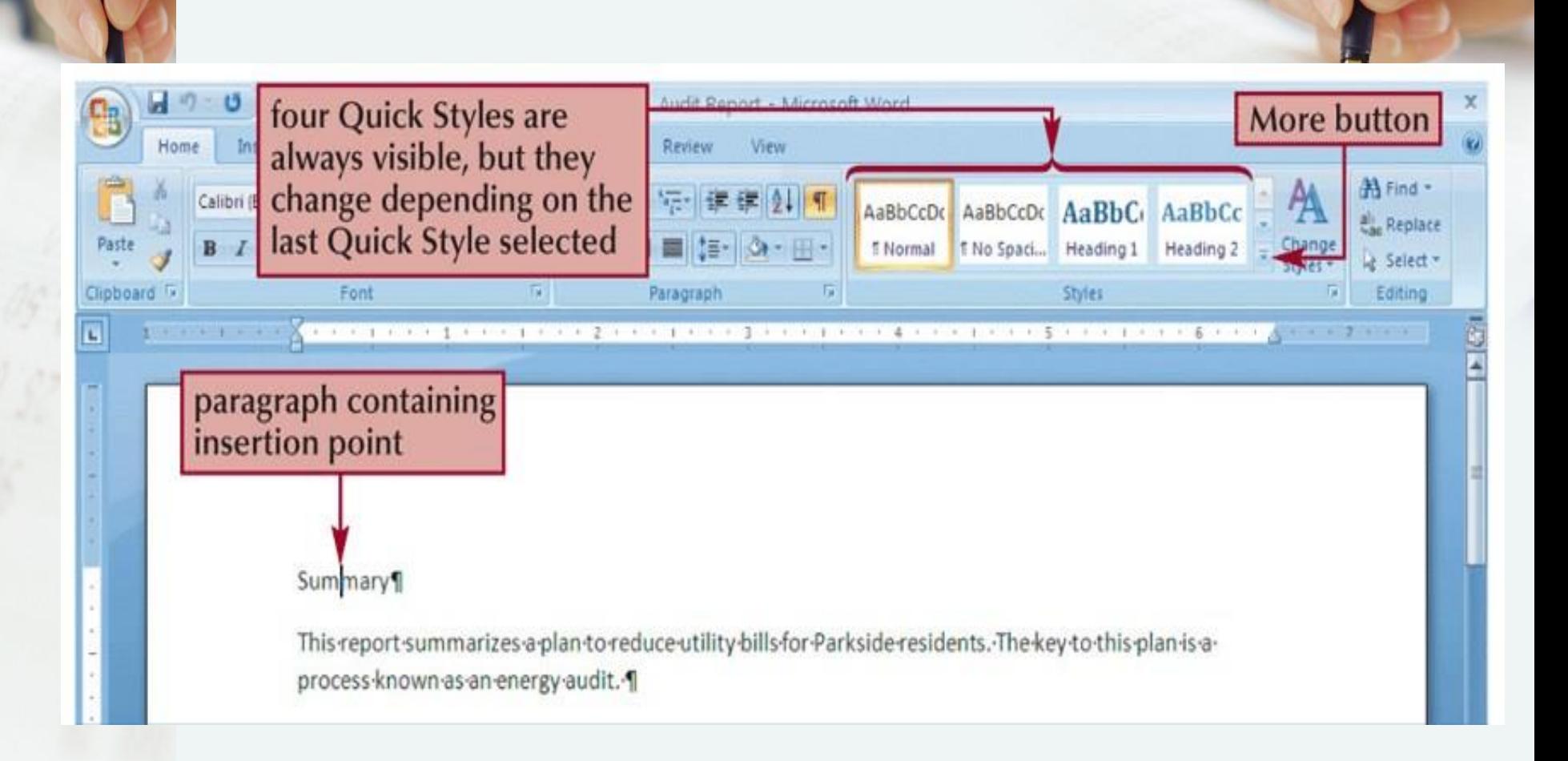

## **Formatting Headings with Quick Styles**

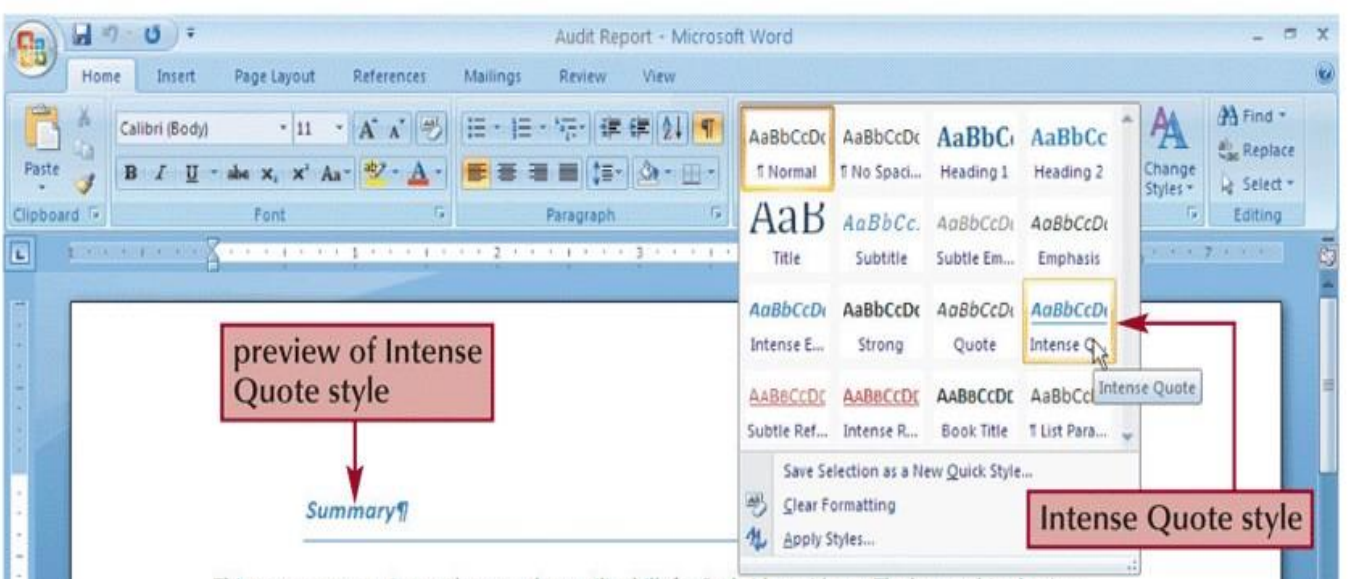

This report summarizes a plan to reduce utility bills for Parkside residents. The key to this plan is a process-known-as-an-energy-audit.-

#### Expert-Advice¶

At its spring meeting, the board of directors of Parkside Housing Coalition asked me to propose a plan to reduce-utility-bills-for-Parkside-residents-by-at-least-10%-To-make-sure-l-proposed-the-most-effectiveplan-possible, I-decided to seek the advice of experts. Fortunately, one of the area's top experts inenergy efficiency, Tomas Carson, president of Energy Experts Consulting, LLC, offered the services of hisstaff-pro-bono. Thanks to his offer, I was able to meet several times with the following consultants: 1

#### Tandra-J.-Melleray¶

Our conversation focused on ways to reduce utility bills for Parkside residents. Under their guidance, 1also studied information obtained from the League of Urban Housing Professionals and the Illinois Utility Taskforce.-This-research-suggests-that-our-first-step-is-to-conduct-energy-audits-of-all-our-properties.¶

What-is-an-Energy-Audit?¶

O. Page: 1 of 2 Words: 809

 $\Box$ 

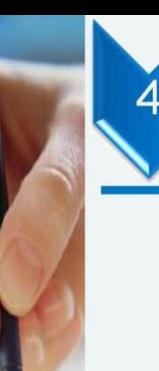

## **Document Map Functionality in MS Word**

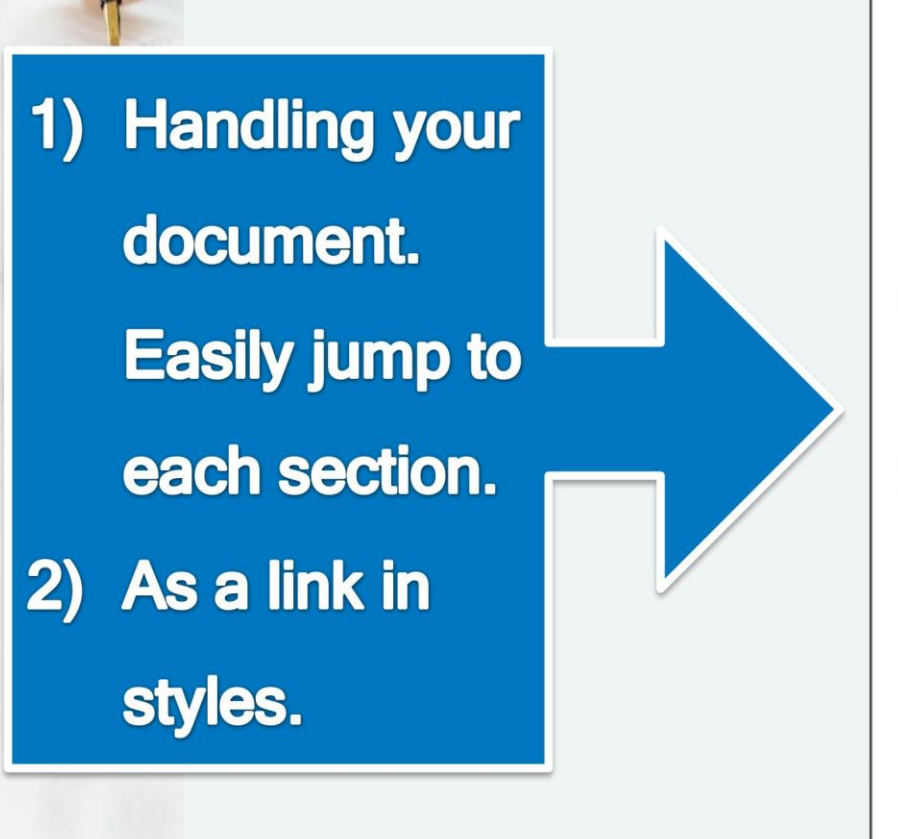

#### Document Map -

PFRMULAAN KATA Panduan Menulis Tesis Menggunakan MS Word. Fungsi: Tips: Penyediaan menulis thesis Tips: Proses penulisan Chapter 1. PENGENALAN Chapter 2. CIRI-CIRI UTAMA 2.1 Apa yang penting?  $\boxminus$  2.2 Rangka 2.2.1 Rangka dan Makro: 'Thesis template.dot'  $\Box$  Chapter 3. Menulis tesis anda  $\Box$  3.1 Heading styles 3.1.1 Menggunakan style Heading untuk kesemua 3.2 Menukar style 3.3 Bab dan pernomboran Heading 3.4 Fields 3.5 Memasukkan nombor kepada rajah dan jadual 3.6 Memasukkan 'cross-referencing' kepada jadual da  $\Box$  3.7 Pernomboran persamaan secara automatic 3.7.1 Menggunakan system 'Caption' 3.7.2 Menggunakan 'Fields' 3.8 Jadual

 $\Box$  3.0 Daiah  $\Box$ ffice 2007 buat nerubahan dim section n

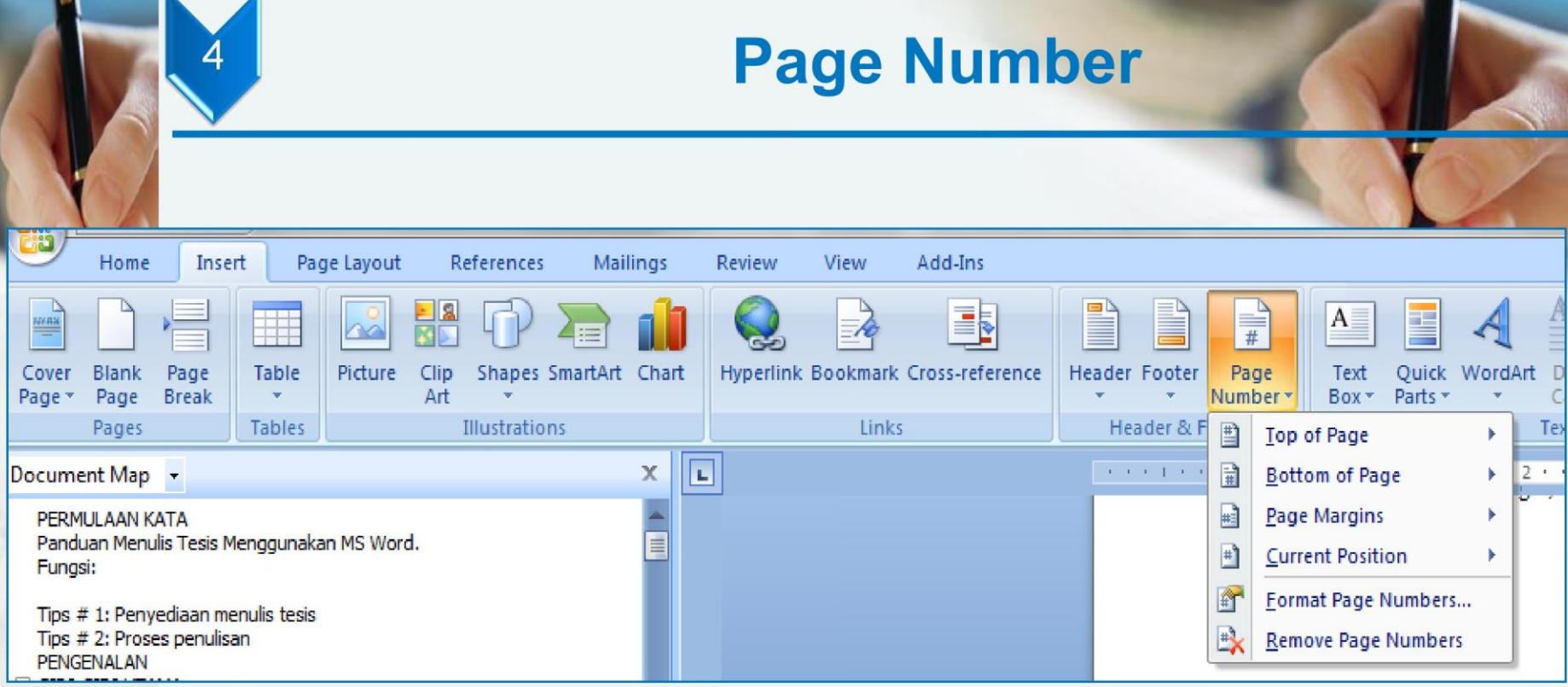

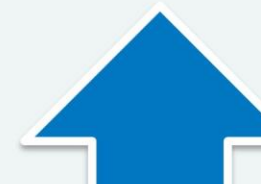

1) Different numbering system - Roman (front page), Arabic (thesis contents) and Others (Appendices - A1)

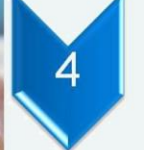

#### **Multilevel List**

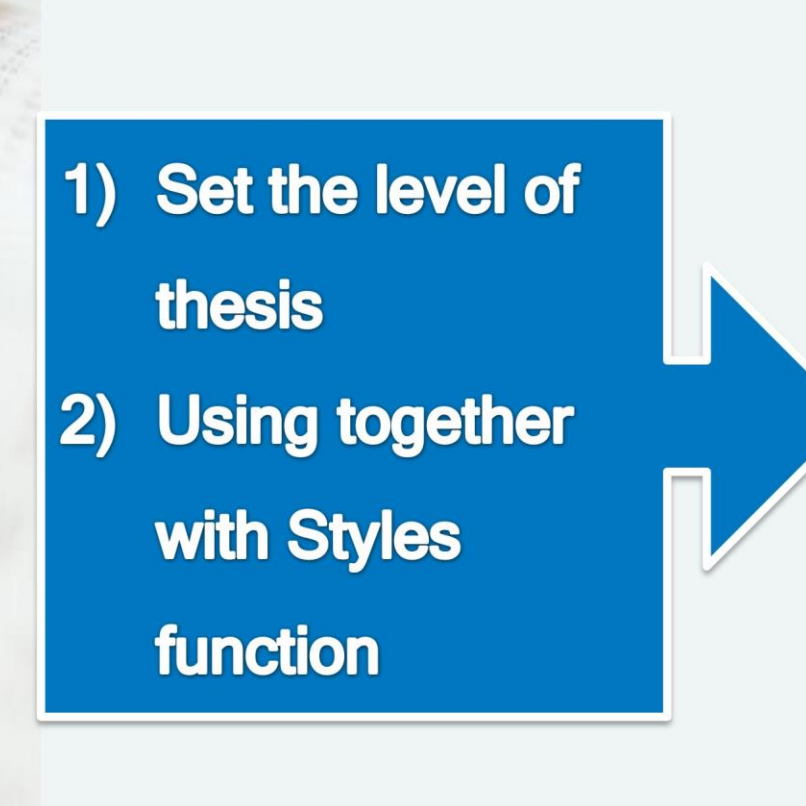

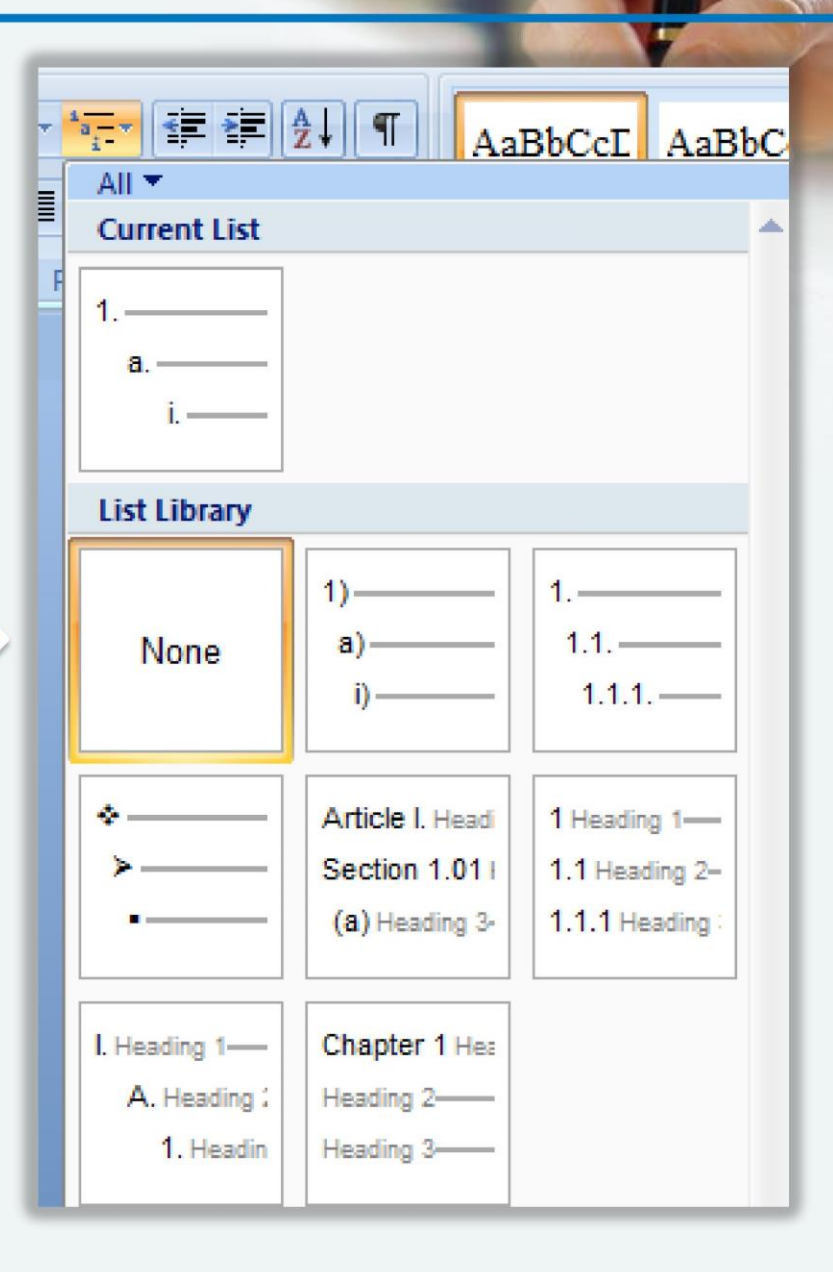

#### **Inserting a Manual Page Break**

- A **manual page break** is one you insert at a specific location; it doesn't matter if the previous page is full or not
- You insert a manual page break by clicking the Page Break button on the Insert tab or by holding down the "Ctrl" key and pressing the "Enter" key

## **Formatting a Document in Sections**

- A **section** is a part of a document that can have its own page orientation, margins, headers, footers, and so on
- To divide a document into sections, you insert a **section break**

## **Formatting a Document in Sections**

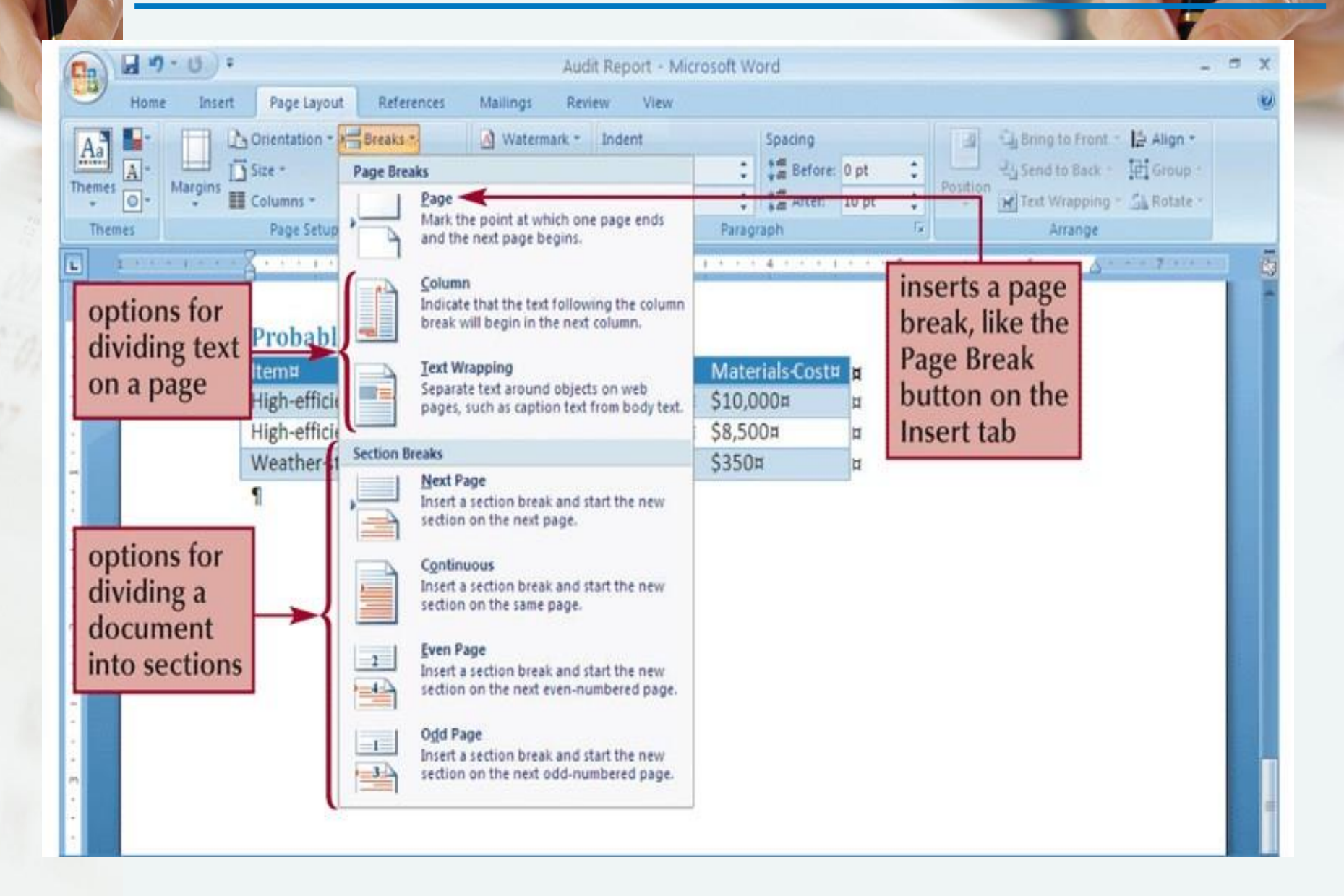

## **Formatting a Document in Sections**

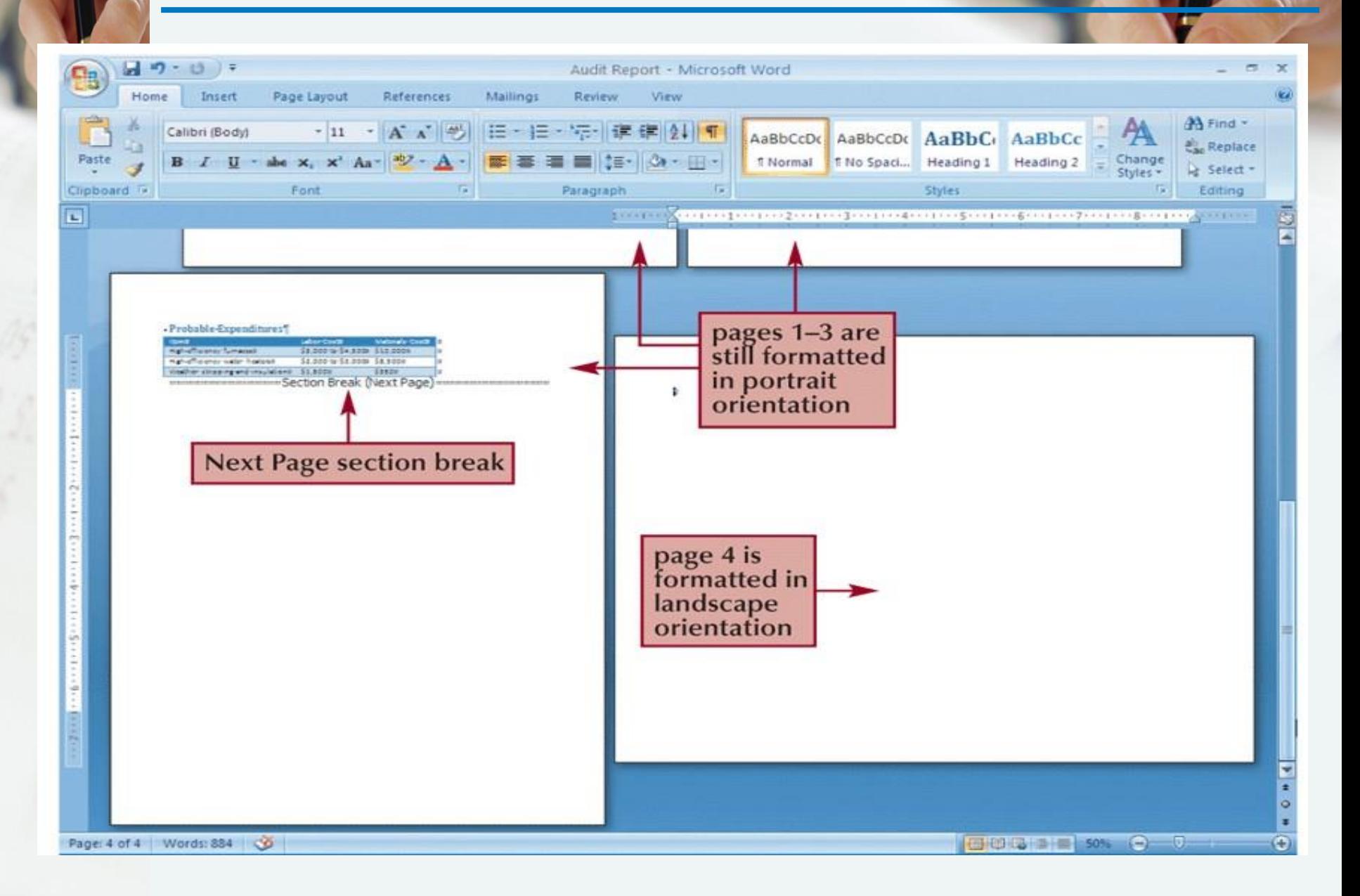

## **Equation Editors**

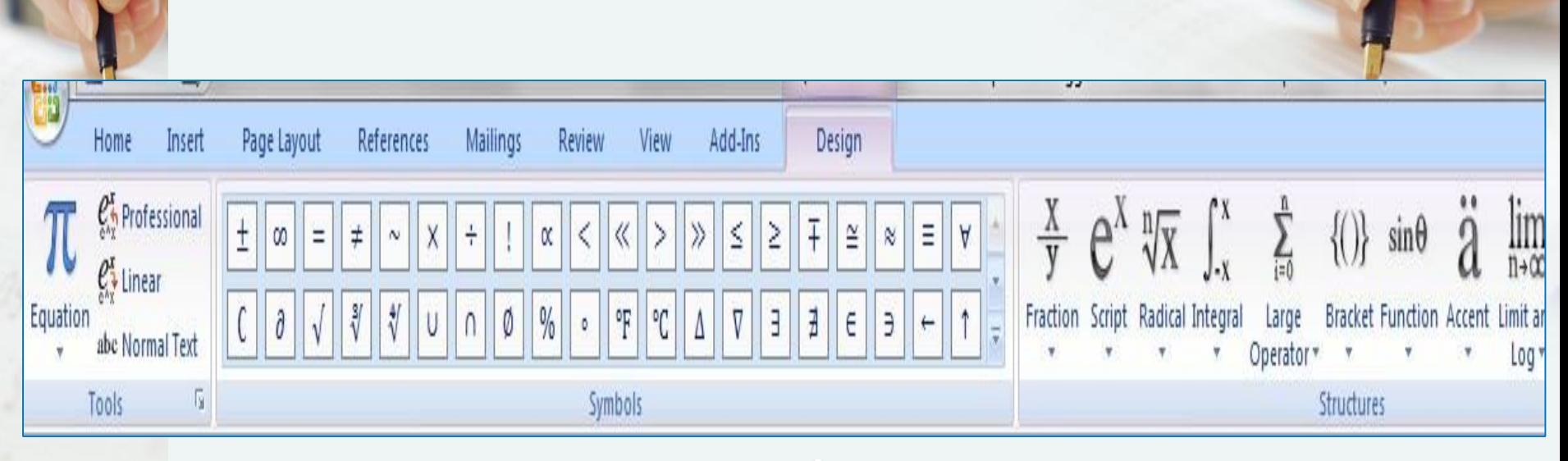

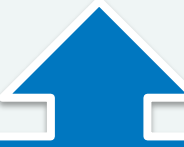

1) Proper equation format

**Easy to arrange**  $\mathbf{2}$ 

#### **Captions**

- Name the Figure, Table and Equation
- Click 'References'> 'Captions' >Insert Caption' OK".

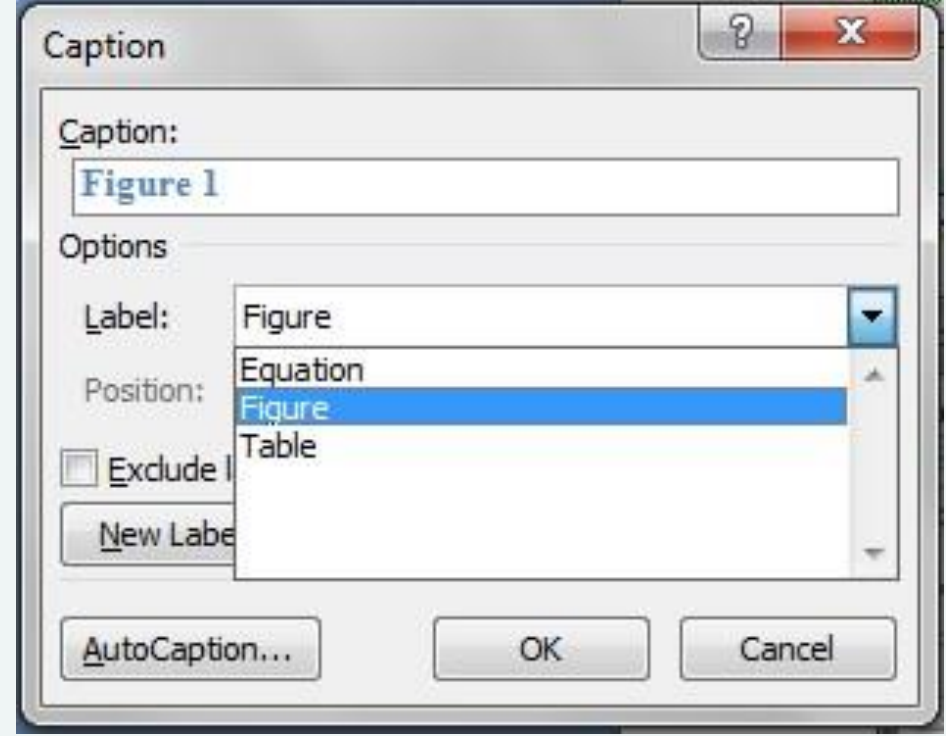

• Table – Title position is **TOP**

MPORTANT

• Figure – Title position is **BOTTOM**

#### **Cross-reference**

#### **Making Figures, Headings, Tables as hyperlinks**

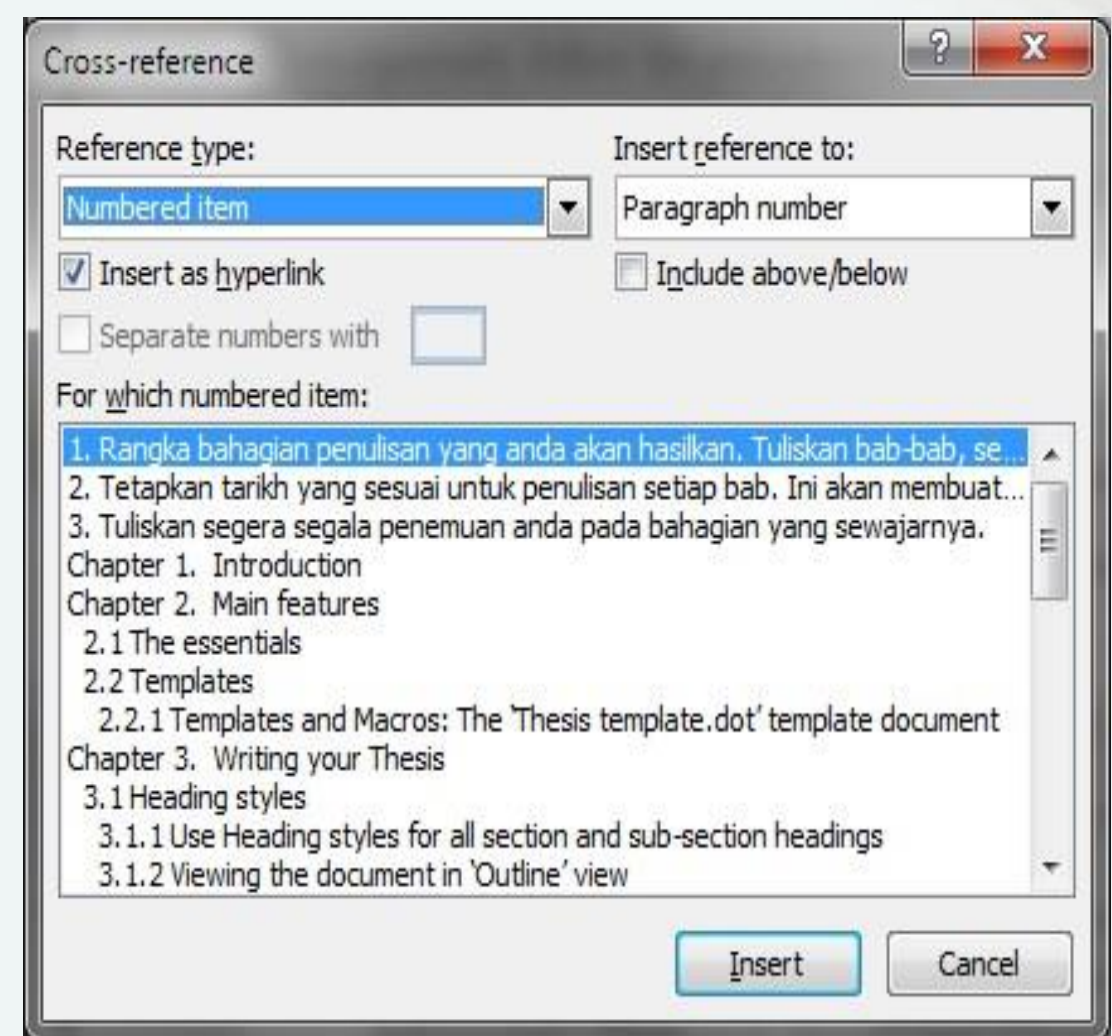

## **Generating Table of Contents**

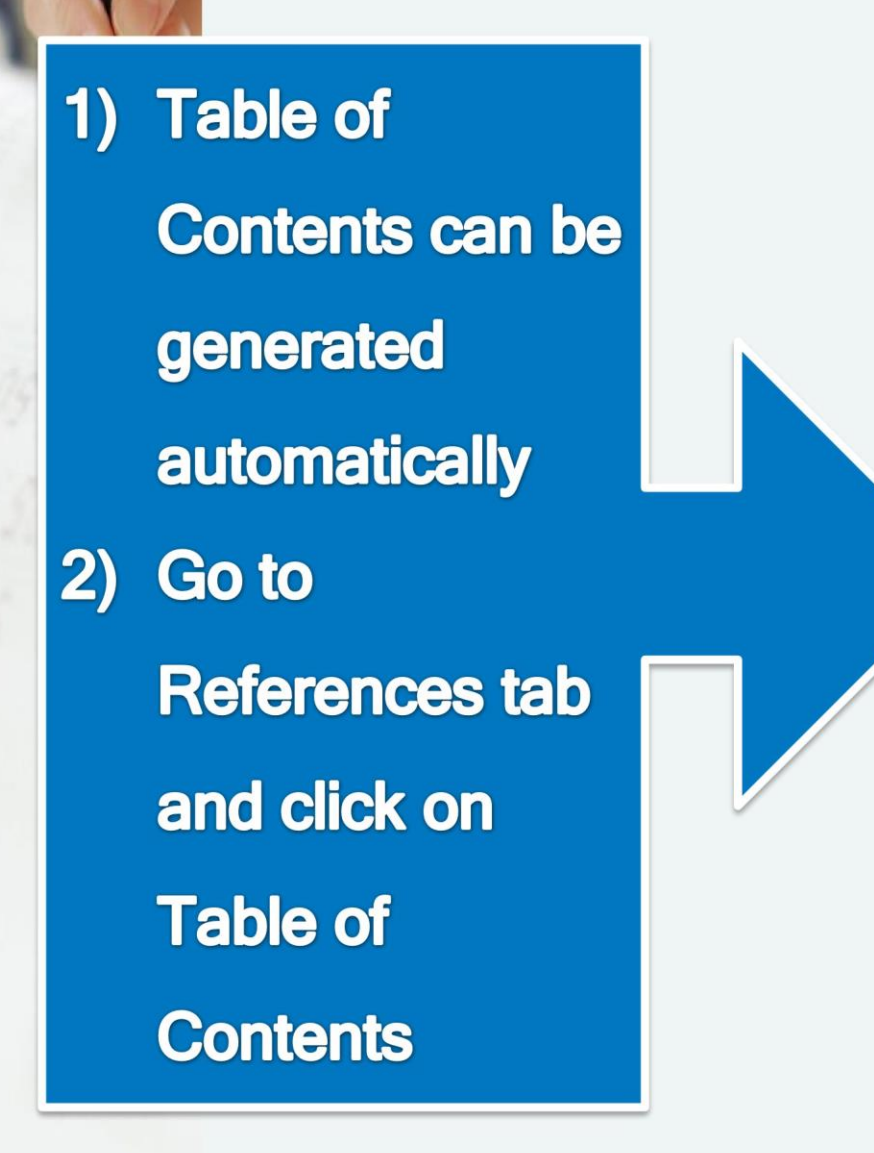

#### **Built-In**

#### **Automatic Table 1**

#### **Contents**

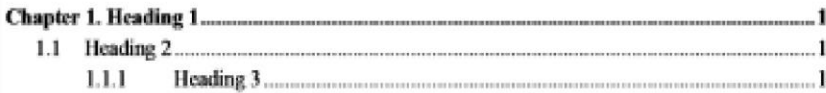

#### **Automatic Table 2**

#### **Table of Contents**

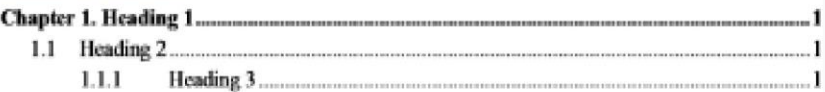

#### **Manual Table**

#### **Table of Contents**

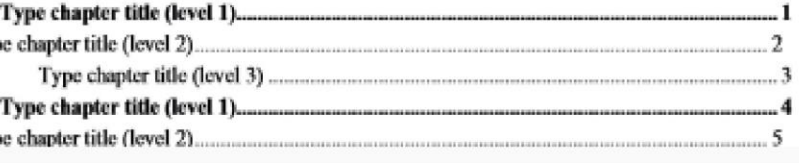

E Insert Table of Contents...

B **Remove Table of Contents** 

Save Selection to Table of Contents Gallery...

## **Generating Table of Figures**

## 1) Go to **References tab** and click on **Table of Figures**

You need to include Caption on your figure first!!

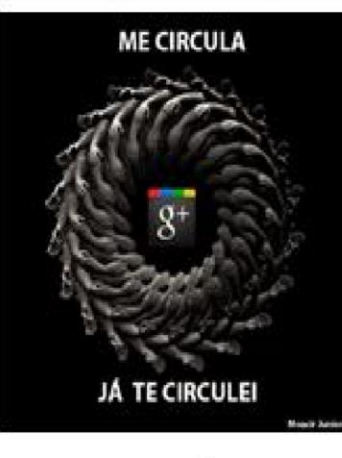

Rajah<sup>1</sup>

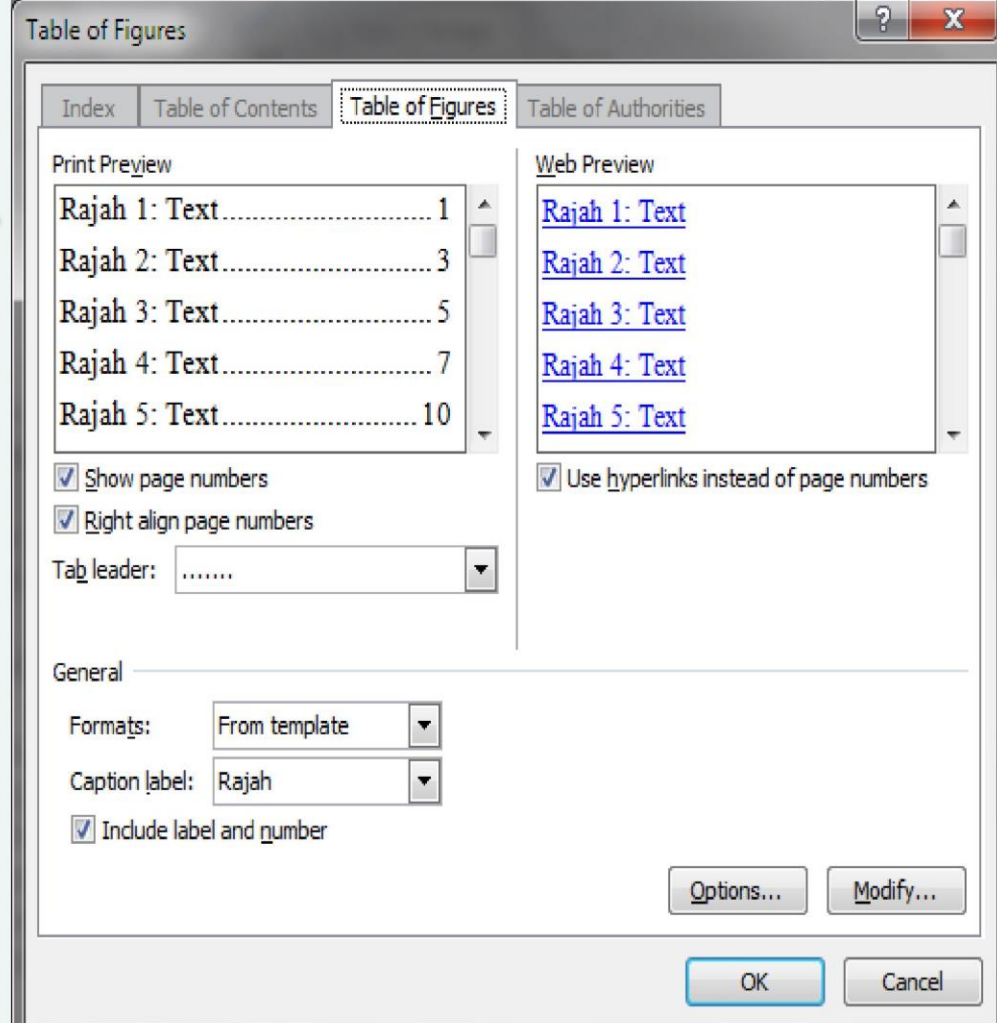

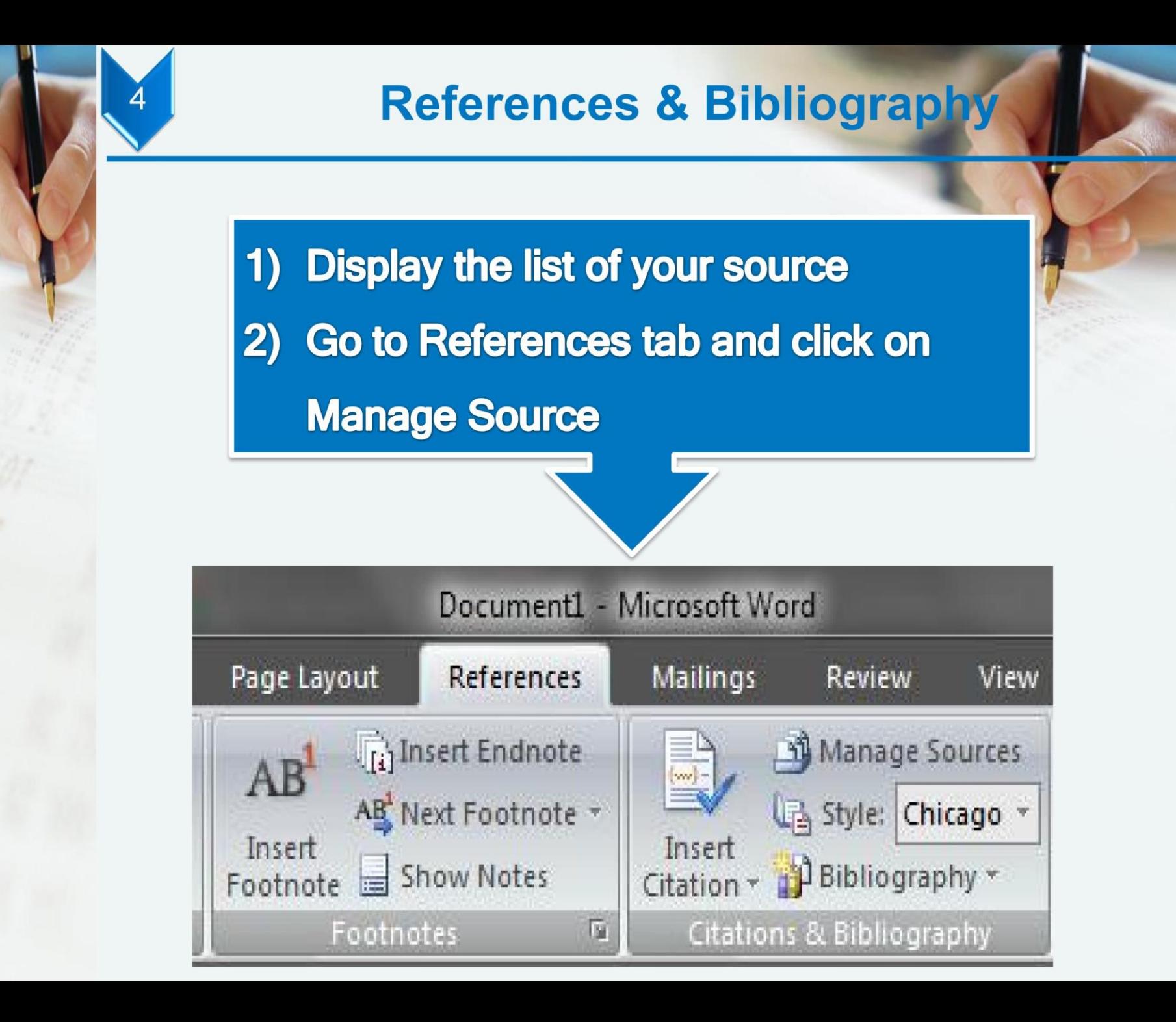

#### **CITATION in MS WORD**

#### • Install Ms Word Plugin

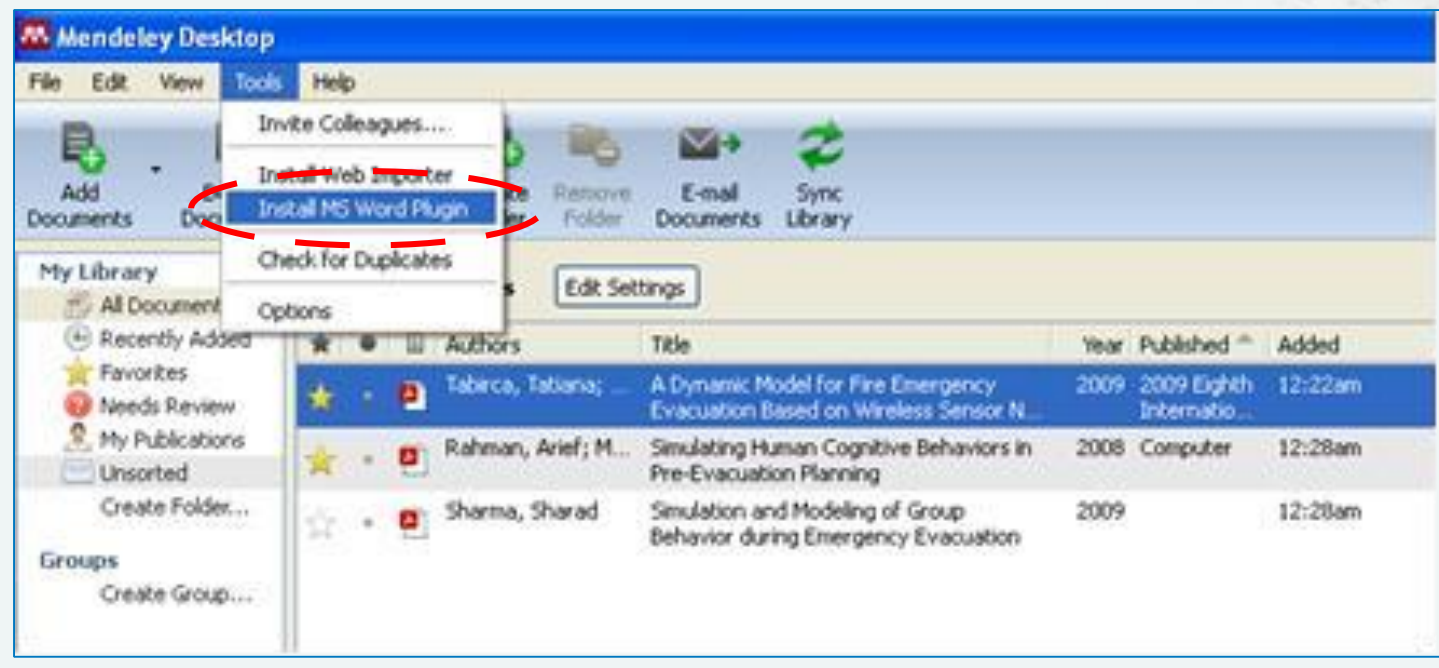

• Click "OK".

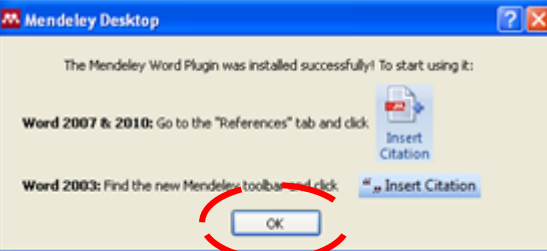

- At MS Word, at the end of any sentences that you want to insert citation,
	- 1) Click 'References'
	- 2) Click icon 'Insert Citation'
	- 3) Automatically open dialogue box appeared

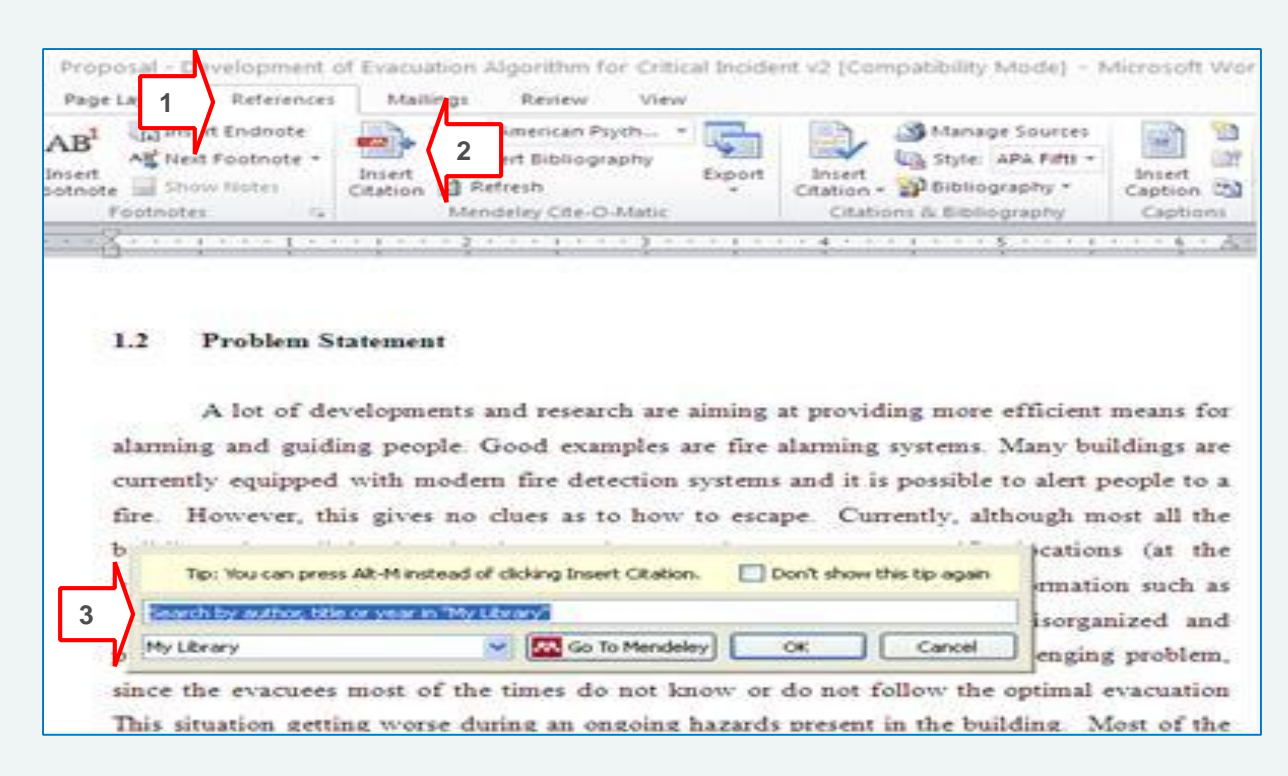

• Click 'Go To Mendeley'

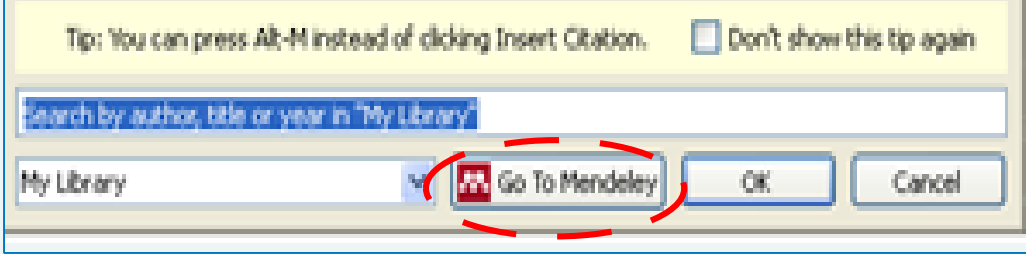

• Choose the correct references file and click the 'Send Citation to Word Processor' icon

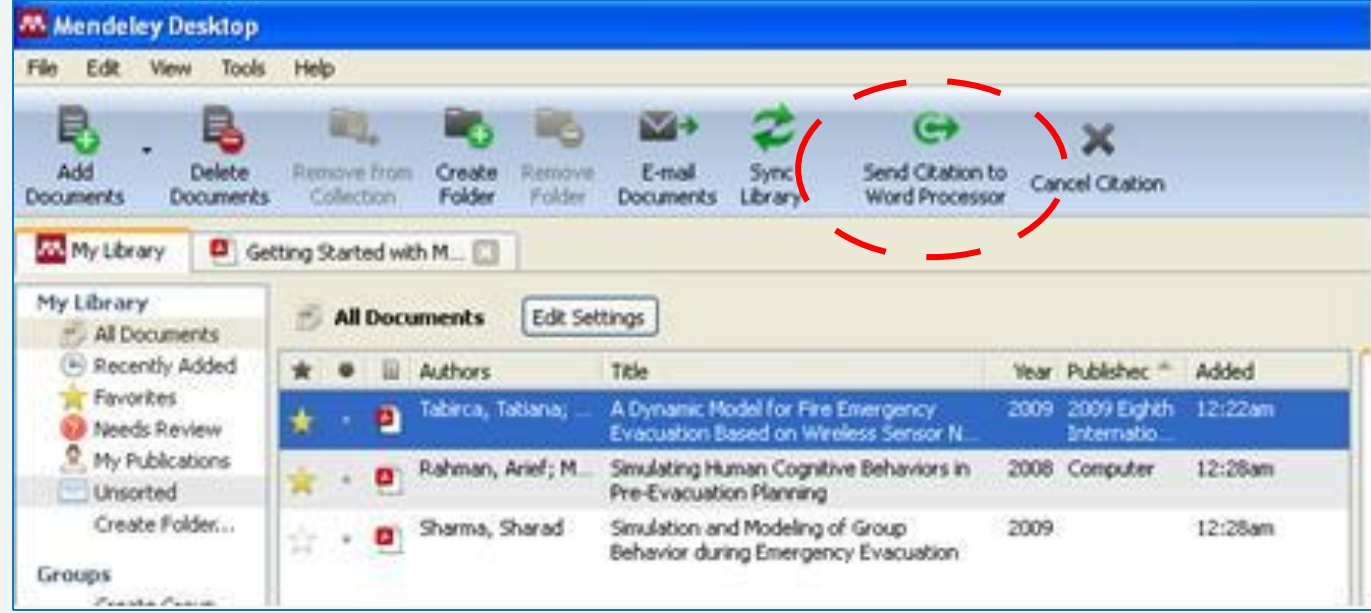

#### **CHANGE CITATION FORMAT**

Click 'Reference' > 'Style' > Choose University format

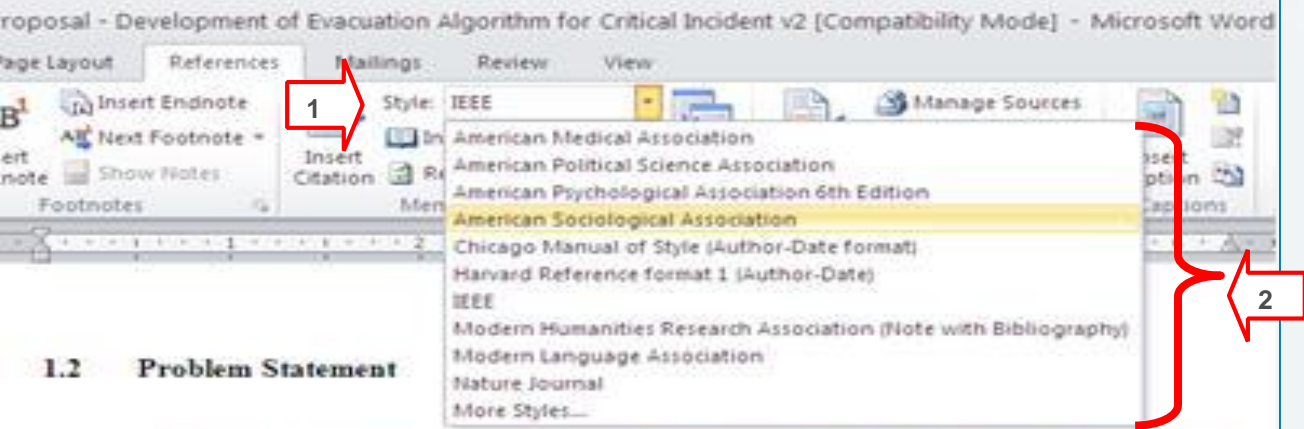

A lot of developments and research are aiming at providing more efficient means for alarming and guiding people. Good examples are fire alarming systems. Many buildings are currently equipped with modern fire detection systems and it is possible to alert people to a fire. However, this gives no clues as to how to escape. Currently, although most all the buildings have lighted exit signs and evacuation maps at specific locations (at the intersections or near doors), unfortunately these are unable to provide information such as whether the exit is inaccessible or overcrowded which can lead to disorganized and potentially dangerous evacuations. The evacuation of a building is a challenging problem, since the evacuees most of the times do not know or do not follow the optimal evacuation [1]. This situation getting worse during an ongoing hazards present in the building. Most of the

#### **BIBLIOGRAPHY in MS WORD**

#### • Click 'Insert Bibliography'

Proposal - Development of Evacuation Algorithm for Critical Incident v2 [Compatibility Mode] - Microsoft Word Page Layout References Mattimos Review View in Insert Endnote Style: Harvard Refere... Manage Sources 199 Alt Next Footnate -Intert Bibliography DA Style: APA Fifts -**1**sert Export **Insert** Insert. Citation + all Bibliography + Inote Show Notes Refresh Caption CO Footnotes Mendeley Cite-O-Matic Citations & Bibliography Captions

**PERMIT AND RELEASED FOR A REPORT OF A REPORT OF A REPORT OF A RELEASED FOR A REPORT OF A REPORT OF A REPORT OF** alarming and guiding people (Sharma 2009). Good examples are fire alarming systems. Many buildings are currently equipped with modern fire detection systems and it is possible to alert people to a fire. However, this gives no clues as to how to escape. Currently, although most all the buildings have lighted exit signs and evacuation maps at specific locations (at the intersections or near doors), unfortunately these are unable to provide information such as whether the exit is inaccessible or overcrowded which can lead to disorganized and potentially dangerous evacuations. The evacuation of a building is a challenging problem, since the evacuees most of the times do not know or do not follow the optimal evacuation (Tabirca et al. 2009). This situation getting worse during an ongoing hazards present in the building. Most of the times, they do not know which is the best path that they should follow in order to reach an exit (Tabirca et al. 2009).

#### **REFERENCES**

Tabirca, T., Brown, K.N. & Sreenan, C.J., 2009. A Dynamic Model for Fire Emergency Evacuation Based on Wireless Sensor Networks. 2009 Eighth International Sympozium on Parallel and Distributed Computing, pp.29-36. Available at: http://ieeexplore.ieee.org.lpdocs/epic03/wrapper.htm?amumber=5284375 [Accessed March 16, 2012].

# *By Dr. Alaa Abdulhussein Jabbar Altaay*